## **Installations- und Konfigurationsanleitung**

**Erweiterung der Schnittstellen der Bediengeräte bei SIMATRIX 648 / 648 II (Schnittstellenkarte für Bediengeräte: 648 Term 2)**

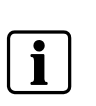

**HINWEIS:** Anschluss, Inbetriebnahme sowie Instandhaltung dürfen nur von entsprechend qualifiziertem Personal durchgeführt werden. Der einwandfreie und sichere Betrieb dieses Gerätes setzt sachgemäßen Transport, fachgerechte Lagerung, Aufstellung und Montage sowie sorgfältige Bedienung und Instandhaltung voraus. Wenn das Gerät äußere Beschädigungen aufweist, nicht in Betrieb nehmen.

**Erweiterung nur im ausgeschalteten Zustand der SIMATRIX 648/ 648 II vornehmen.**

- 1 SIMATRIX 648 / 648 II auspacken.
- 2 Oberen Deckel abschrauben (je 2 Schrauben am rechten und linken Seitenteil).
- 3 Schnittstellenkarte für Bediengeräte (1-2) (MASTER) mit Steckschlüssel SW4,5 abschrauben.
- 4 Zweite Schnittstellenkarte für Bediengeräte (3-4) (SLAVE) (J4) seitlich auf die MASTER-Schnittstellenkarte für Bediengeräte (1-2) (J1) aufstecken (siehe Bestückungsplan).
- 5 Als komplette Einheit (Schnittstellenkarte für Bediengeräte MASTER + SLAVE) in der Rückwand mit den 8 Schrauben (4 davon im Beipack) der 9-poligen Sub-D-Buchsen (Terminal-Buchsen) verschrauben.
- 6 Oberen Deckel wieder anschrauben (je 2 Schrauben am rechten und linken Seitenteil).
- 7 Gerät einschalten, Parametrierung der geänderten Hardware anpassen und kontrollieren, ob alles korrekt funktioniert.